## **Iniciar una Aplicación Néfele**

Vamos a ver que necesitamos para realizar nuestra primera Aplicación Neféle.

## **1º - Xailer**

Actualmente la Aplicaciones Néfele se desarrollan y compilan con [Xailer](https://www.xailer.com/?productos) así que si no disponemos de el habrá que descargarlo e instalarlo, siga las instrucciones de la página de [Xailer](https://www.xailer.com/?productos) para descargar y registrar la versión Personal que es gratuita.

Mas adelante esta previsto desligarlo de Xailer y que pueda editarse con cualquier editor y compilar directamente con Harbour y MinGW.

## **2º - Apache**

Lo siguiente que necesitaremos es Apache, en nuestro blog dispone de un [tutorial](https://nefele.dev/blog/instalar-apache-en-windows-bien-explicado/) muy completo para realizar esta tarea.

## **3º - Néfele & Wizard**

Nos descargaremos ( aun no esta disponible ) el paquete de instalación de Néfele, que contiene;

- La **librería Néfele**, mientras estemos en versión Beta se distribuirá como librería compilable con [MinGW](http://mingw.org), una vez que se publique la versión 1.0 se incluirán también los fuentes completos.
- **[NéfeleWizard](https://nefele.dev/wiki/utilidades/nefelewizard)**, un complemento para Xailer que nos creara el armazón inicial de nuestras Aplicaciones Néfele con un par de click y que se encargará de confirmar si nuestro Xailer y Apache están correctamente configurados.
- **[NéfeleConsole](https://nefele.dev/wiki/utilidades/nefeleconsole)**, una utilidad que nos permitirá recibir los mensajes generados desde nuestra Aplicación Néfele con [oCGI:Console\(\)](https://nefele.dev/wiki/ocgi/console) para facilitar la depuración, hay que tener en cuenta que nuestras aplicaciones Néfele se ejecutan dentro de Apache, por lo que no hay posibilidad de generar ninguna ventana para mensajes en el servidor.

From: <https://nefele.dev/wiki/>- **Nefele Project**

Permanent link: **<https://nefele.dev/wiki/nefele/iniciar?rev=1578434209>**

Last update: **21/07/2020 10:50**

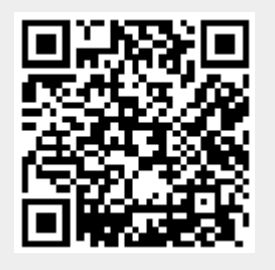